# **Appendix 11 – Word 2010 options**

(I've highlighted the 2010 options in grey so that if you're searching for a particular option and you get to a grey highlighted area, you know that this is relevant only to Word 2010, and not 365.)

When I want to change one of the options, I can never find it in all the various menus and submenus! So I have typed out all the options, so that they are searchable. Then if I want to change, say, automatic smart quotes, I just search for 'smart' and find that it's not in the main options, but in one of the sections within Proofing–AutoCorrect options.

I know this list is for Word 2010, but I'm guessing that it's similar in most other versions of Word. And it's better than nothing, anyway! :-)

# **General**

*General options for working with Word*

# **User Interface options**

Show Mini Toolbar on selection Enable Live Preview Color scheme: [menu] ScreenTip style: [menu]

# **Personalize your copy of Microsoft Office**

User name: [menu] Initials: [menu]

# **Start up options**

Open e-mail attachments in Full Screen Reading view

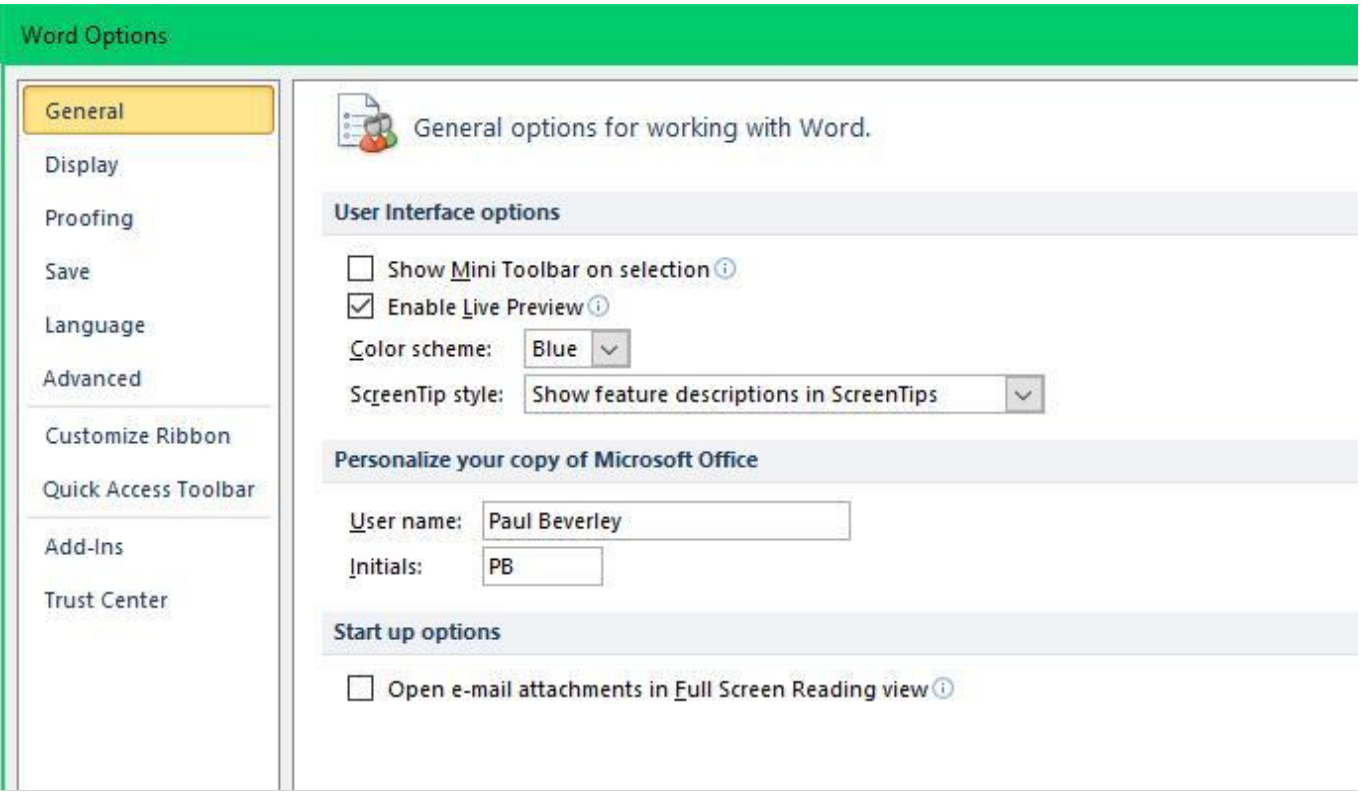

# **Display**

*Change how document content is displayed on the screen and when printed*

# **Page display options**

Show white space between pages in Print Layout view Show highlighter marks Show document tooltips on hover

## **Always show these formatting marks on the screen**

Tab characters Spaces Paragraph marks Hidden text Optional hyphens Object anchors Show all formatting marks

# **Printing options**

Print drawings created in Word Print background colors and images Print document properties Print hidden text Update fields before printing Update linked data before printing

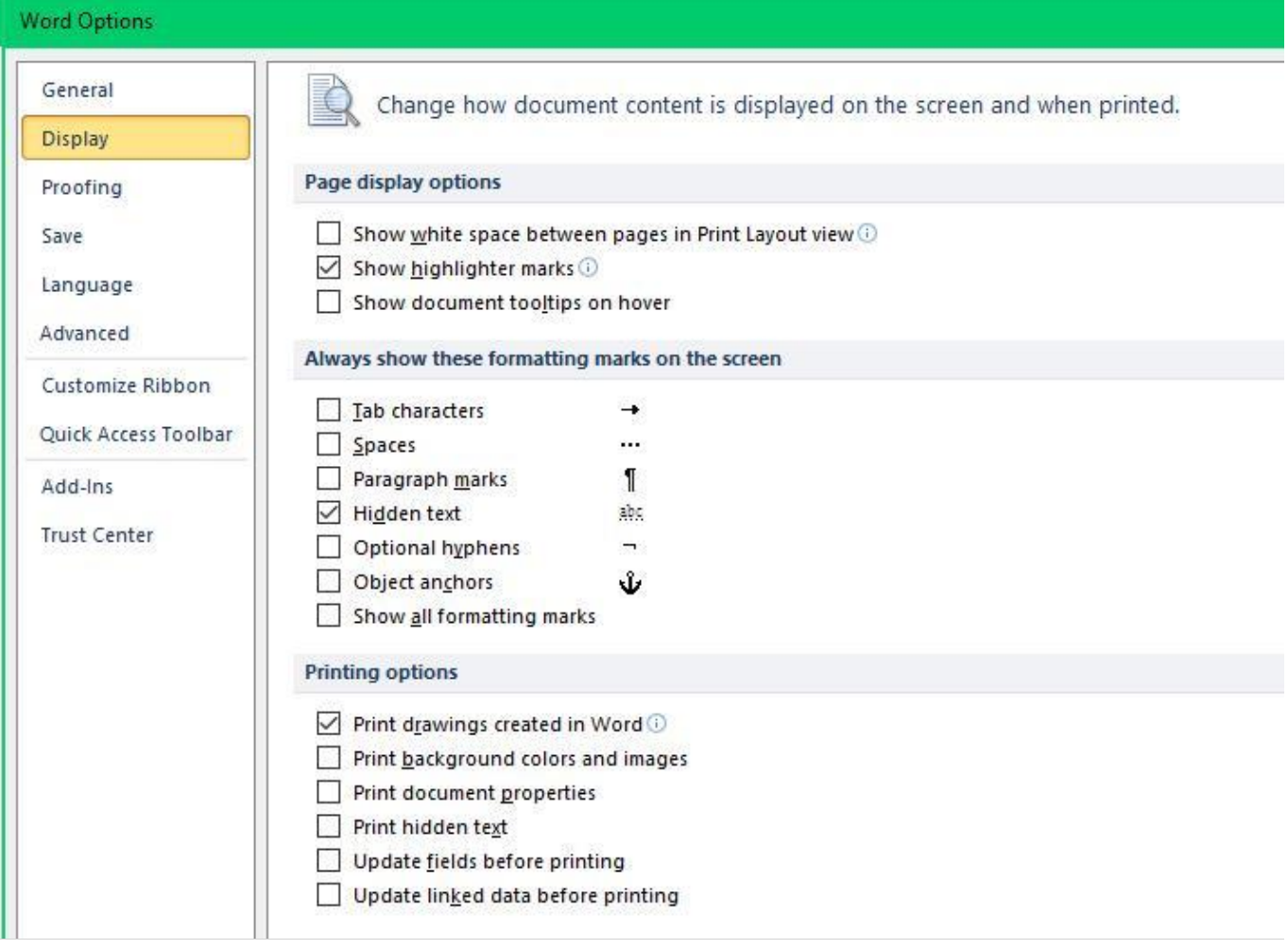

# **Proofing**

*Change how Word corrects and formats your text*

# **AutoCorrect options**

Change how Word corrects and formats the text as you type [**AutoCorrect options**]

# **AutoCorrect options**

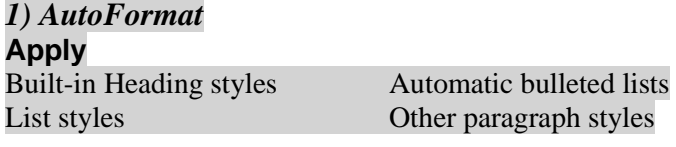

## **Replace**

"Straight quotes" with "smart quotes" Ordinals (1st) with superscript Fractions (1/2) with fraction character  $(\frac{1}{2})$ Hyphens  $(-)$  with dash  $(-)$ \*Bold\* and \_italic\_ with real formatting Internet and network paths with hyperlinks

#### **Preserve**

Styles

# **Always AutoFormat**

Plain text email documents

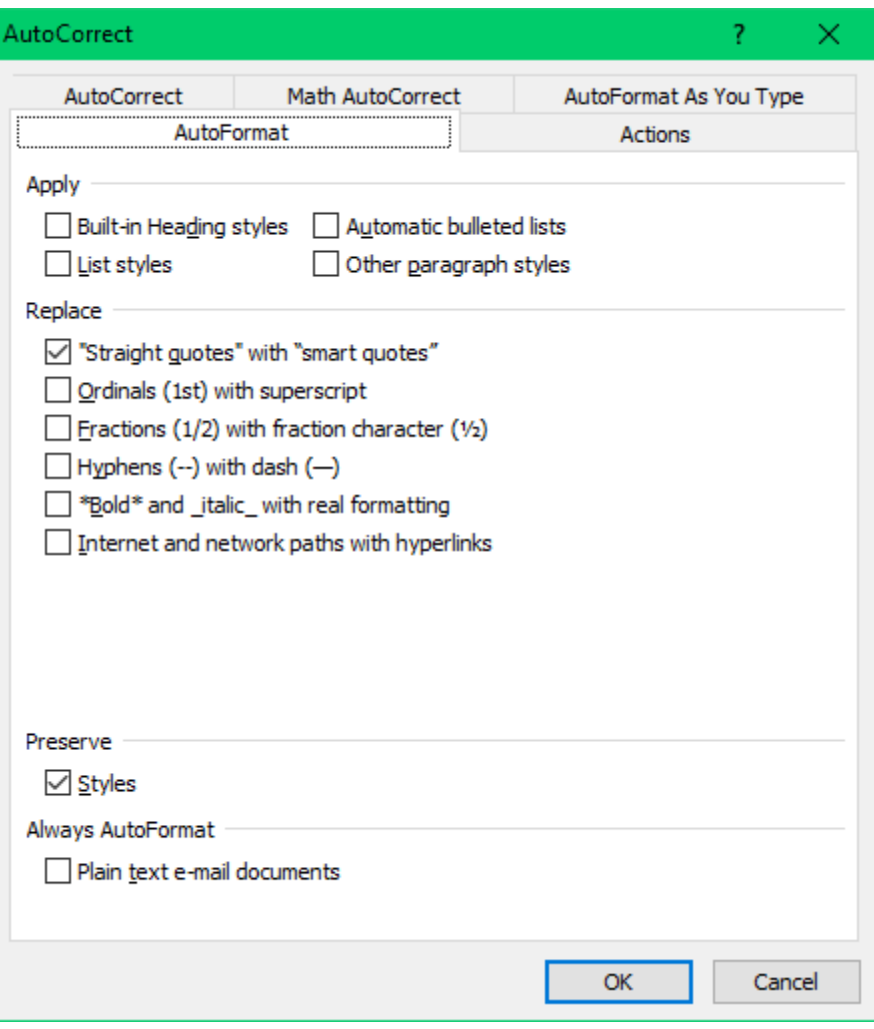

# *2) Actions*

Word can provide additional actions, for certain words or phrases in your document, through the right-click menu.

Enable additional actions in the right-click menu

# **Available actions:**

Address (English) Financial Symbol (XML) Instant Messaging Contacts (English) Measurement Converter (Measurement Converter) Person Name (English) Place (English) Time (XML)

# **More actions** [via internet]

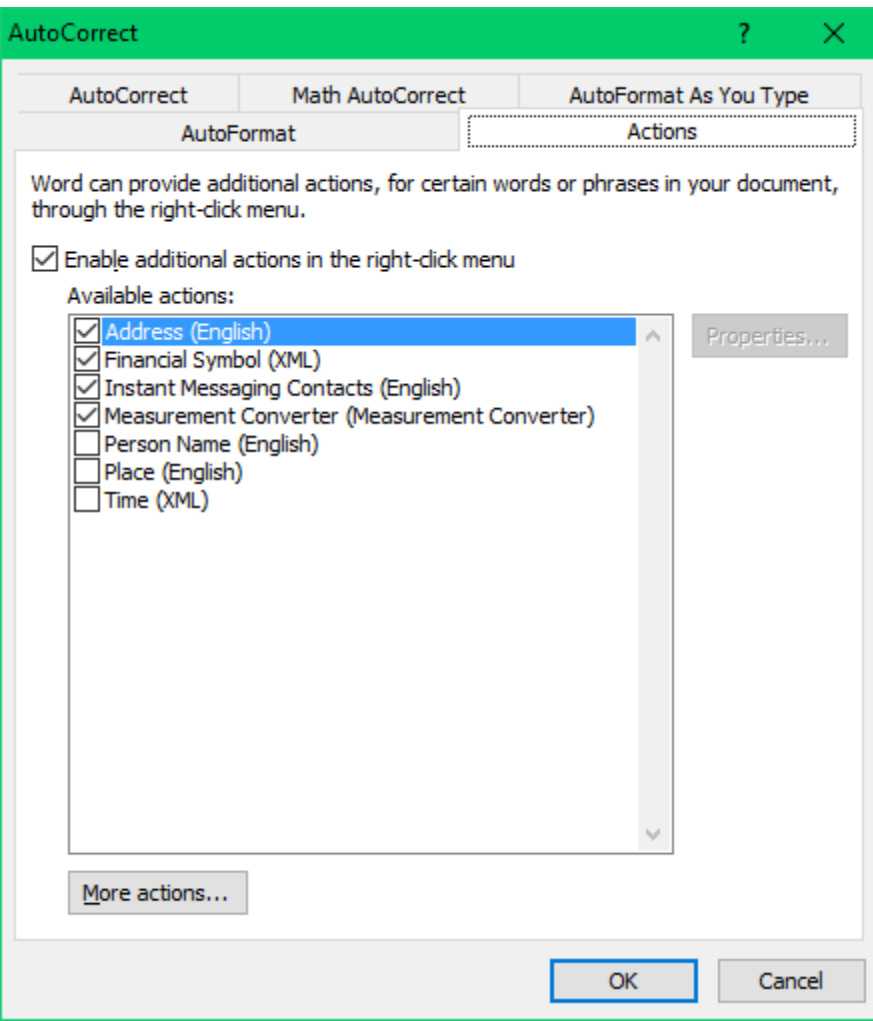

# *3) AutoCorrect*

Show AutoCorrect Options buttons Correct TWo INitial CApitals Capitalize first letter of sentences Capitalize first letter of table cells Capitalize names of days Correct accidental usage of cAPS LOCK key Automatically use suggestions from the spelling checker

Replace as you type [list]

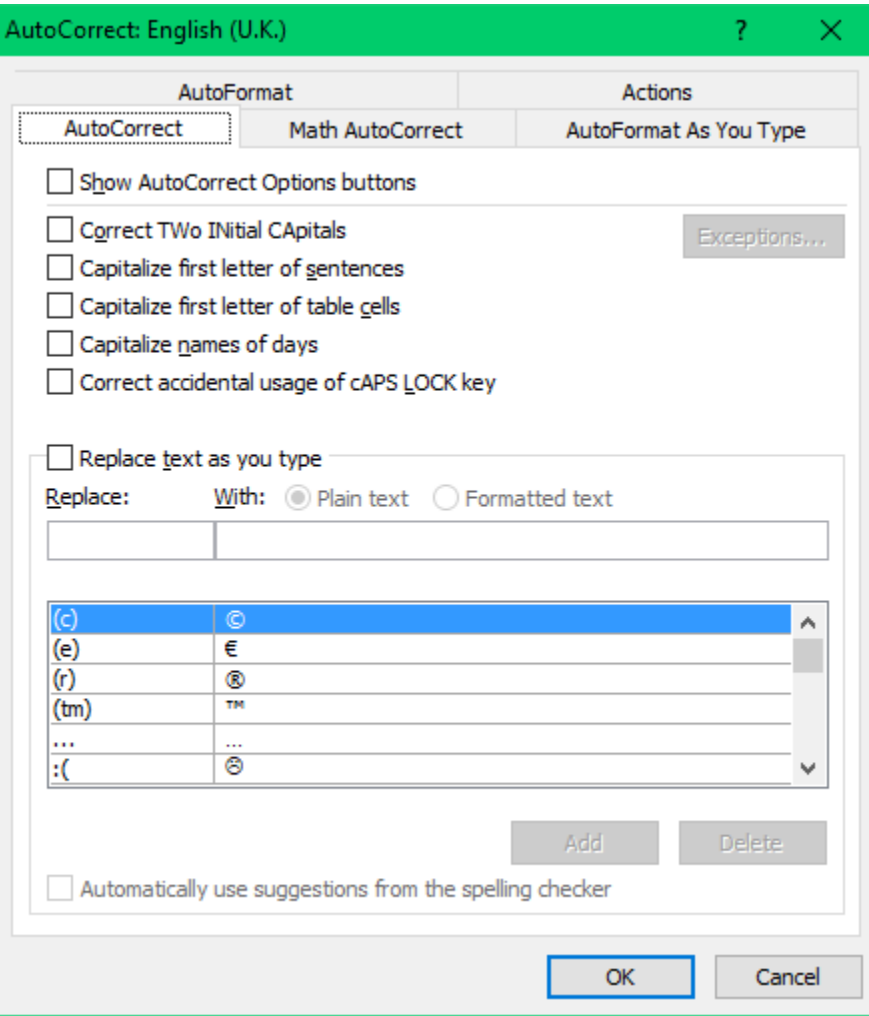

# *4) Math AutoCorrect*

Use Math AutoCorrect rules outside of math regions When Math AutoCorrect and AutoCorrect rules conflict, AutoCorrect rules will be used. Replace text as you type [menu]

Recognized Functions [menu] acos, acosh, acot ... sup, tan, tanh.

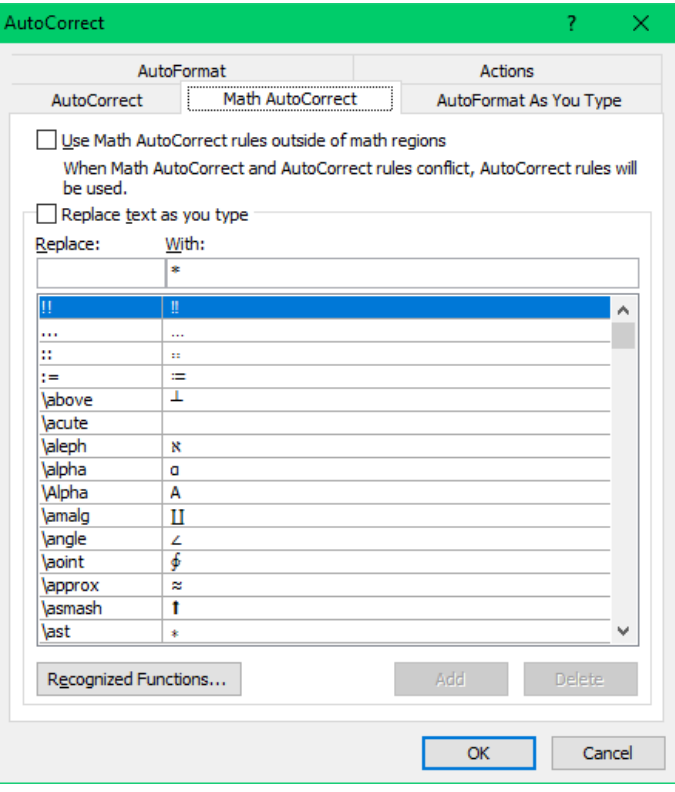

# *5) AutoFormat as you type*

#### **Replace as you type**

"Straight quotes" with "smart quotes" Ordinals (1st) with superscript<br>Fractions (1/2) with fraction character ( $\frac{1}{2}$ ) Hyphens (--) with dash (-) Fractions (1/2) with fraction character  $(\frac{1}{2})$ \*Bold\* and \_italic\_ with real formatting Internet and network paths with hyperlinks

#### **Apply as you type**

Automatic bulleted lists Automatic numbered lists Border lines Tables Built-in Heading styles

#### **Automatically as you type**

Format beginning of list item like the one before it Set left- and first-indent with tabs and backspaces Define styles based on your formatting

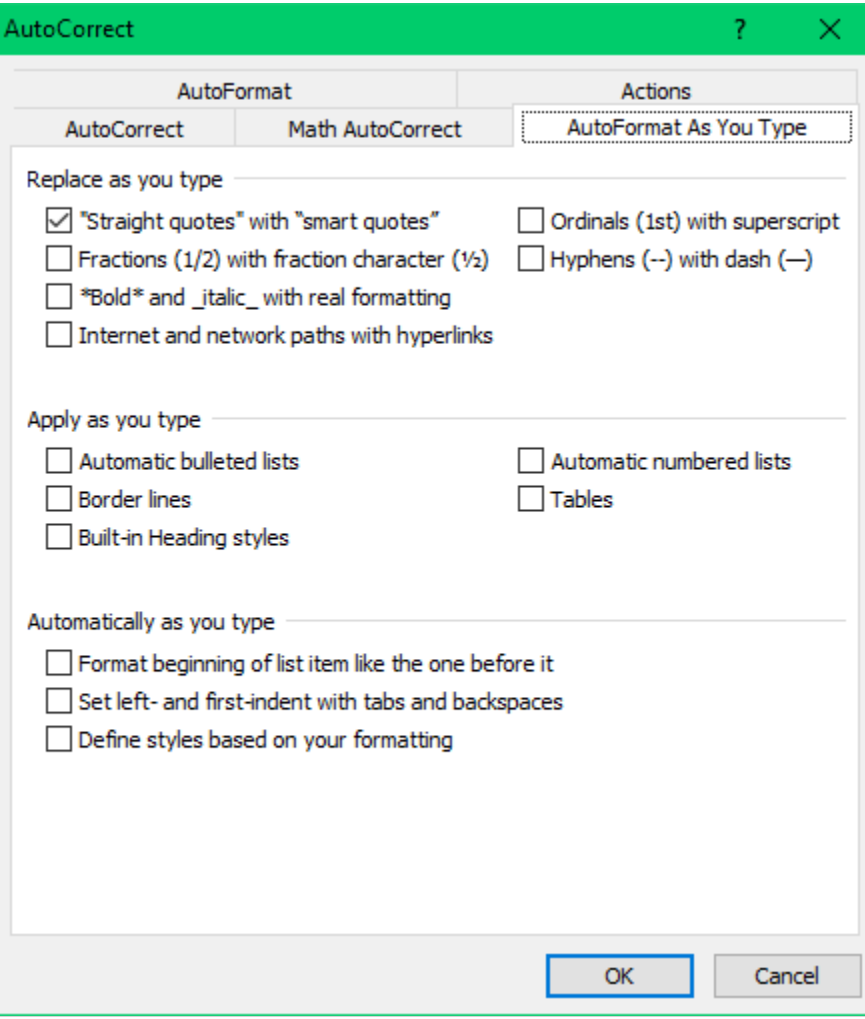

# **Proofing (cont'd)**

# **When correcting spelling in Microsoft Office programs**

Ignore words in UPPERCASE Ignore words that contain numbers Ignore internet and file addresses Flag repeated words Enforce accented In French Suggest from main dictionary only Custom dictionaries [menu] French modes [menu] Spanish modes [menu]

# **When correcting spelling and grammar in Word**

Check spelling as you type Use contextual spelling Mark grammar errors as you type Check grammar with spelling Show readability statistics Writing style [menu]

# **Exceptions for** [menu]

Hide spelling errors in this document only Hide grammar errors in this document only

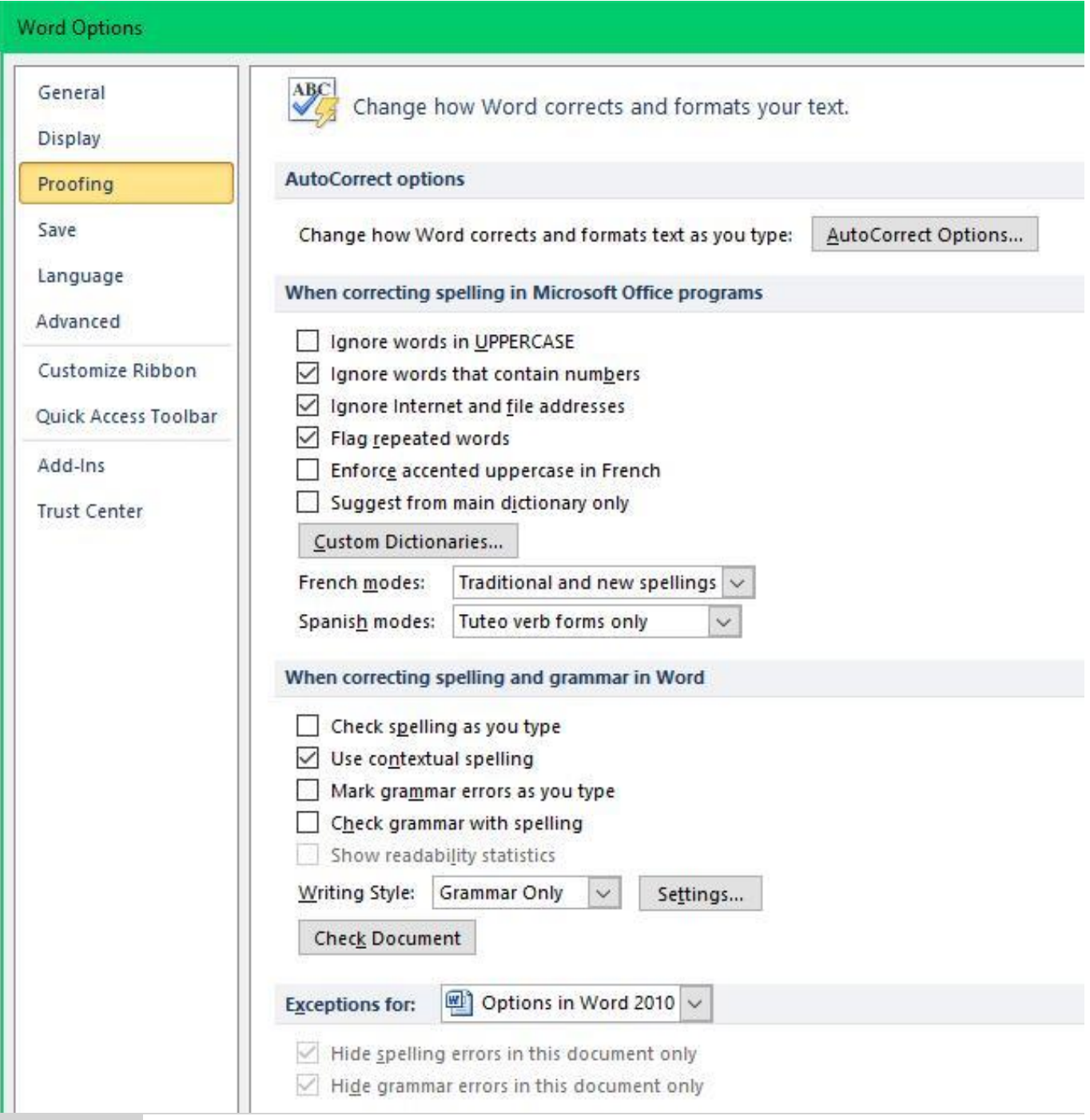

# **Advanced**

*Advanced options for working with Word*

# **Editing options**

Typing replaces selected text When selecting, automatically select entire word Allow text to be dragged and dropped Use  $CTRL + Click$  to follow hyperlink Automatically create drawing canvas when inserting AutoShapes Use smart paragraph selection Use smart cursoring Use the Insert key to control overtype mode Use overtype mode Prompt to update style Use Normal style for bulleted or numbered lists Keep track of formatting Mark formatting inconsistencies

Updating style to match selection: [menu] Enable click and type Default style: [menu] Show AutoComplete suggestions

# **Cut, copy, and paste**

Pasting within the same documents: [menu] Pasting between documents: [menu] Pasting between documents when style definitions conflict: [menu] Pasting from other programs: [menu] Insert/paste pictures as: [menu] Keep bullets and numbers when pasting text with Keep Text Only option Use the Insert key for paste Show Paste Options button when content is pasted Use smart cut and paste

#### **Image Size and Quality** (sic – note different capitalization!)

Discard editing data Do not compress images in file Set default target output to: [menu]

#### **Show document content**

Show background colors and images in Print Layout view Show text wrapped within the document window Show picture placeholders Show drawings and text boxes on screen Show text animation Show bookmarks Show text boundaries Show crop marks Show field codes instead of their values Field shading: [menu] Use draft font in Draft and Outline views Name: [menu] Size: [menu] Font substitution

# **Display**

Show this number of Recent Documents [menu] Show measurements in units of [menu] Style area pane width in Draft and Outline views [menu] Show pixels for HTML features Show all windows in the Taskbar Show shortcut keys in ScreenTips Show horizontal scroll bar Show vertical scroll bar Show vertical ruler in Print Layout view Optimize character positioning for layout rather than readability Disable hardware graphics acceleration

# **Print**

Use draft quality Print in background Print pages in reverse order Print XML tags Print field codes instead of their values Allow fields containing track changes to update before printing Print on front of the sheet for duplex printing

Print on back of the sheet for duplex printing Scale contents for A4 or  $8.5 \times 11$ " paper sizes Default tray: [menu]

#### **When printing this document**

Print PostScript over text Print only the data from a form

#### **Save**

Prompt before saving Normal template Always create backup copy Copy remotely stored files onto your computer, and update the remote file when saving Allow background saves

#### **Preserve fidelity when sharing this document** [menu]

Save form data as delineated text file Embed linguistic data

## **General**

Provide feedback with sound Provide feedback with animation Confirm file format conversion on open Update automatic links at open Allow opening a document in Draft view Enable background pagination Show add-in user interface errors Show customer submitted Office.com content Mailing address: [input box] File locations: [menu] Web options: [menu] Compatibility options for: [menu] Lay out this document as if created in: [menu] Layout options

#### **Word Options** General Advanced options for working with Word. Display **Editing options** Proofing Typing replaces selected text Save When selecting, automatically select entire word Language Allow text to be dragged and dropped Advanced  $\sqrt{\phantom{a}}$  Use CTRL + Click to follow hyperlink Automatically create drawing canvas when inserting AutoShapes Customize Ribbon Use smart paragraph selection Quick Access Toolbar Use smart cursoring ○ Use the Insert key to control overtype mode Add-Ins Use overtype mode **Trust Center** Prompt to update style Use Normal style for bulleted or numbered lists Keep track of formatting Mark formatting inconsistencies Updating style to match selection: Keep previous numbering and bullets pattern  $\ddotmark$ Enable click and type Default paragraph style: Normal  $\checkmark$ Show AutoComplete suggestions Cut, copy, and paste Pasting within the same document: Keep Source Formatting (Default) v Pasting between documents: Keep Source Formatting (Default) v Pasting between documents when style definitions conflict: **Keep Source Formatting** Pasting from other programs: Keep Source Formatting (Default) ~ In line with text  $\vert \vee \vert$ Insert/paste pictures as: ○ Keep bullets and numbers when pasting text with Keep Text Only option Use the Insert key for paste Show Paste Options button when content is pasted  $\Box$  Use smart cut and paste  $\odot$ Settings... Options in Word 2010 v **Image Size and Quality**  $\Box$  Discard editing data  $\odot$  $\Box$  Do not compress images in file  $\odot$ Set default target output to: 220 ppi v **Show document content** Show background colors and images in Print Layout view Show text wrapped within the document window Show picture placeholders Show drawings and text boxes on screen  $\sqrt{\ }$  Show text animation Show bookmarks

Show text boundaries

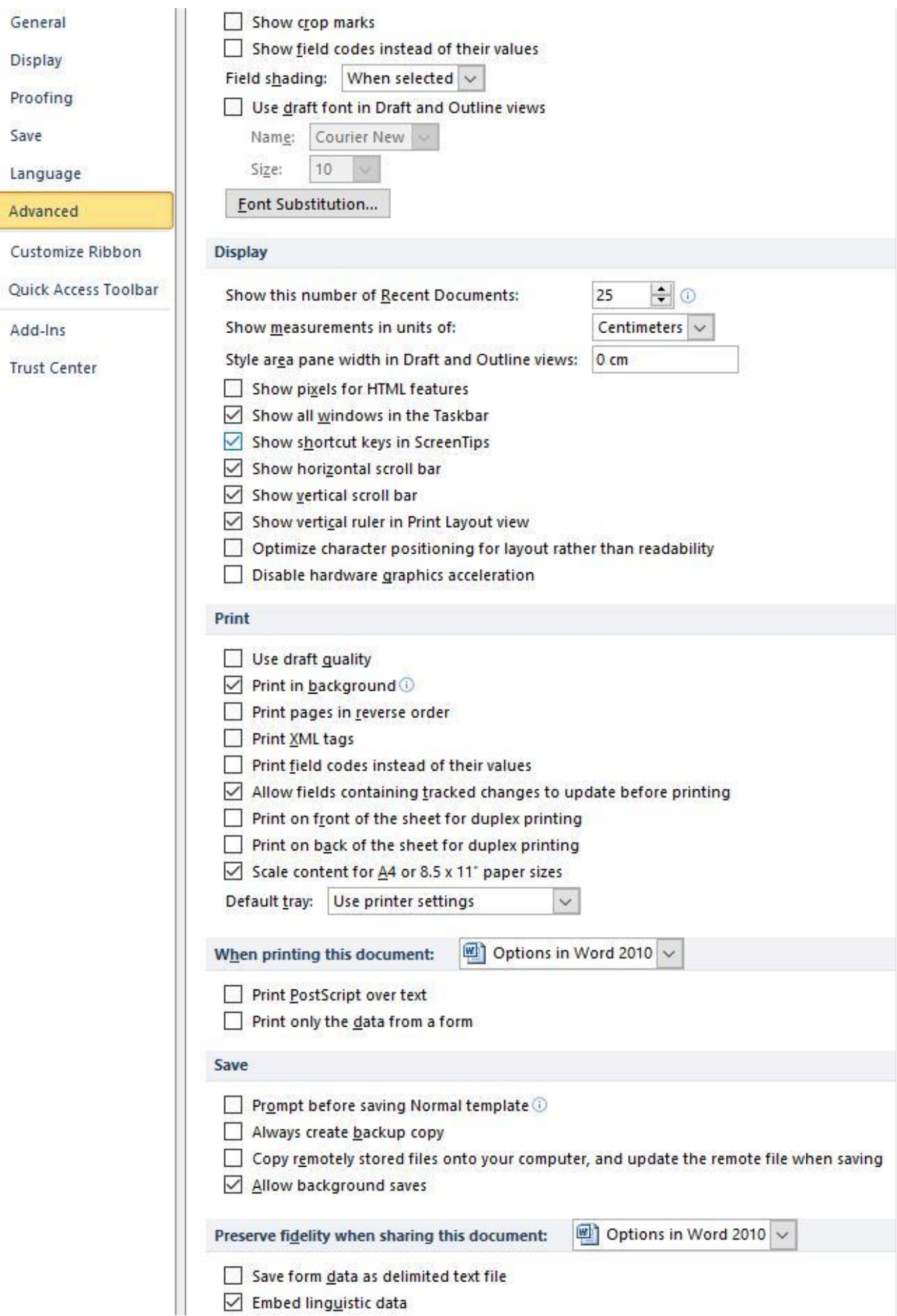

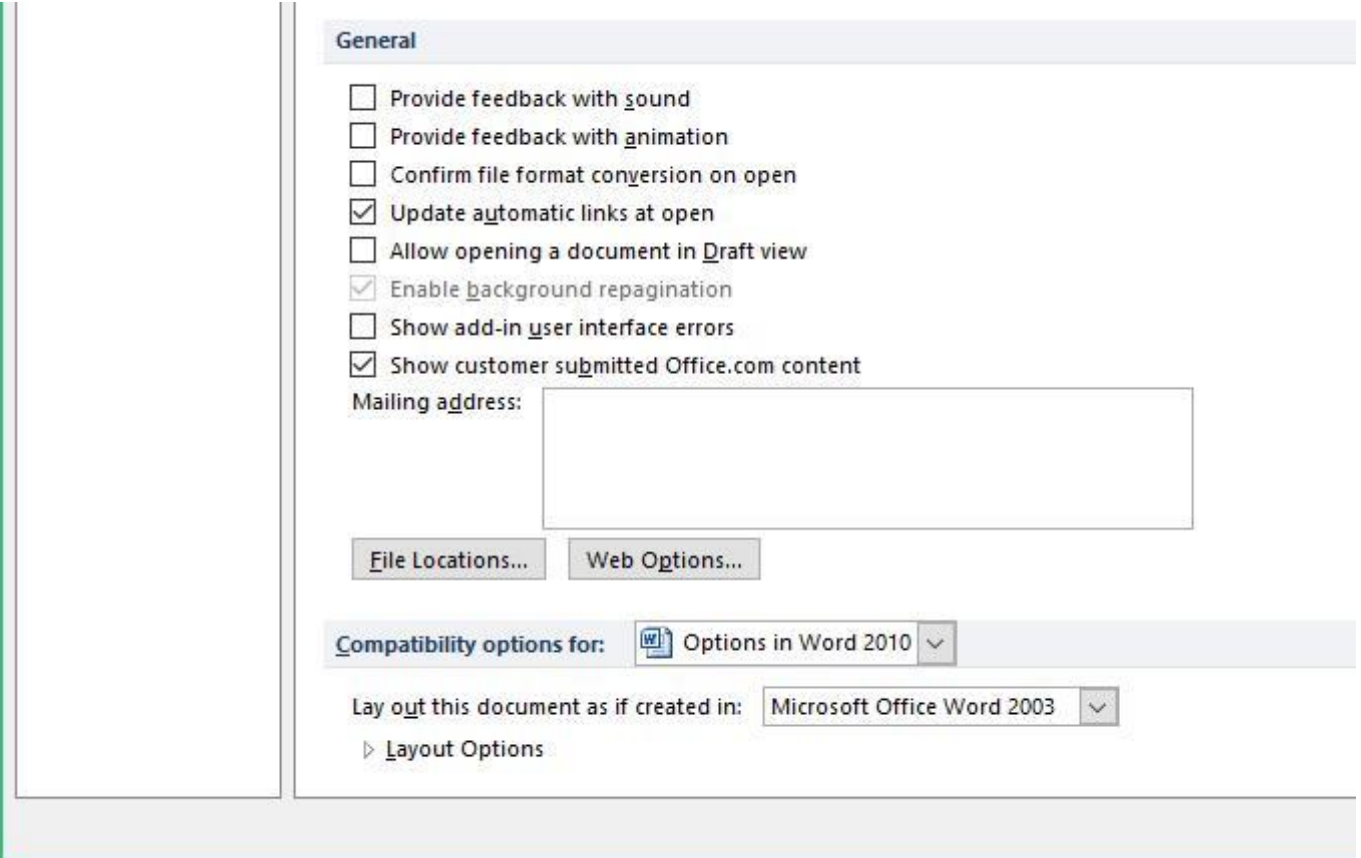

# **Trust Center**

Help keep your documents safe and your computer secure and healthy.

# **Protecting your privacy**

Microsoft cares about your privacy. For more information about how Microsoft Word helps to protect your privacy, please see the privacy statements.

Show the Microsoft Word privacy statement Office.com privacy statement Customer Experience Improvement Program

## **Security & more**

Learn more about protecting your privacy and security from Office.com Microsoft Trustworthy Computing

Microsoft Word Trust Center

The Trust Center contains security and privacy settings. These settings help keep your computer secure. We recommend that you do not change these settings.

# **Trust Centre Settings** [menu]

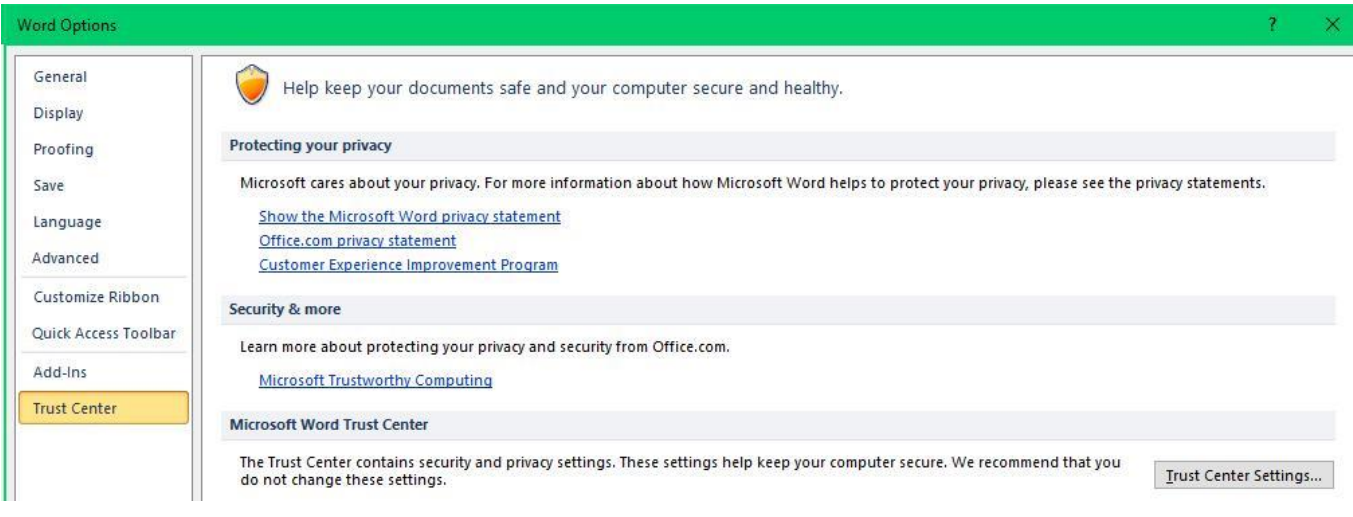

# **Macro settings**

Disable all macros without notification Disable all macros with notification Disable all macros except digitally signed macros Enable all macros (not recommended; potentially dangerous code can run)

# **Developer Macro Settings**

Trust access to the VBA project object model

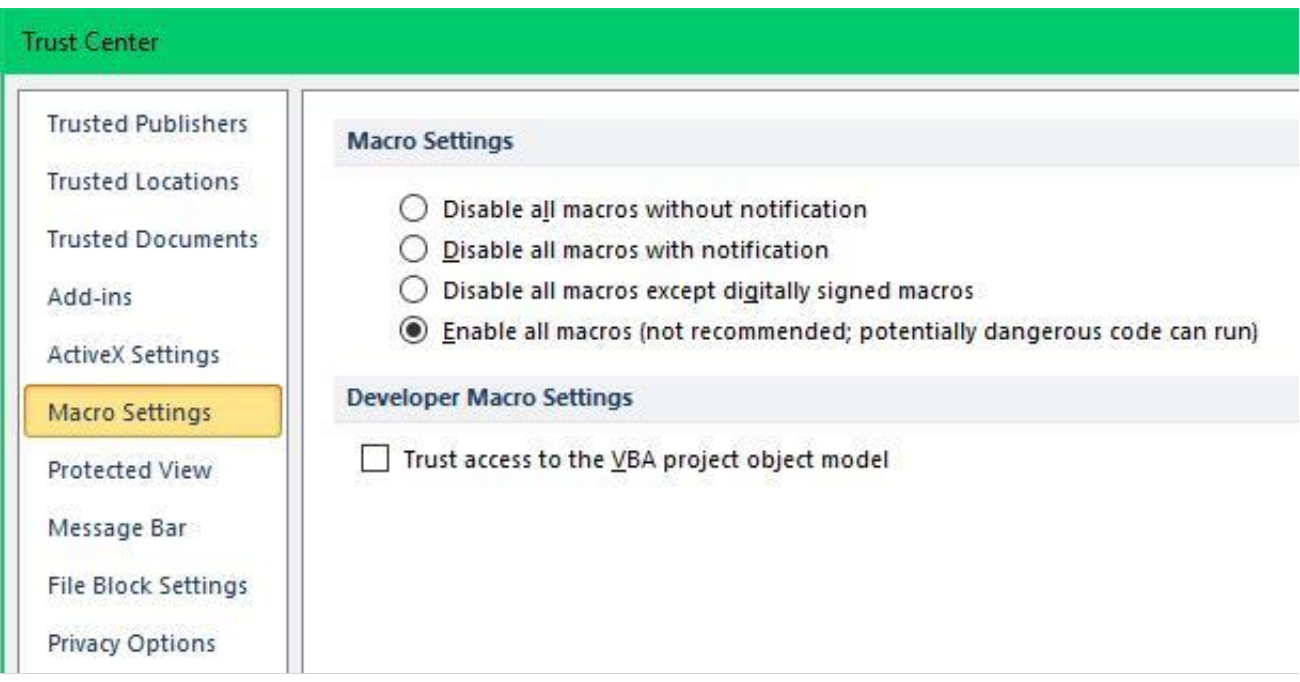